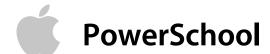

## **PowerSchool Search Codes**

A search code is a special type of command that searches by completing a calculation and comparing the results. Using a search code, you can search for students who were born in the month of June, do not have a Period 1 class, were active as of November 10, or are enrolled in the Gifted and Talented program.

Here are some examples of search codes:

| Search Code              | Does This                                                                                               | Example                                                              |
|--------------------------|----------------------------------------------------------------------------------------------------|----------------------------------------------------------------------|
| *birthday                | Searches for students whose birthday is today, on a certain                                             | *birthday=today<br>*birthday=4/1<br>.*birthday>=4/1;*birthday<= 4/30 |
| *as_of                   | Searches for students who were active on the specified date.                                            | *as_of=10/31/2001                                                    |
| *not_enrolled_in _period | Searches for students who are not enrolled in a course for the specified period.                        | *not_enrolled_in _period=4                                           |
| *enrolled_in             | Searches for students who are currently enrolled in a specified course or specified course and section. | *enrolled_in=5600<br>*enrolled_in=5600.02                            |
| *not_enrolled_in         | Searches for students who are not currently enrolled in the specified course.                           | *not_enrolled_in=5600                                                |
| *has_completed_course    | Searches for students who have at least one historical grade entry for the specified course.            | *has_completed_course=5600                                           |
| *has_not_completed       | Searches for students who do not have any historical grade entries for the specified course.            | : *has_not_completed= 5600                                           |

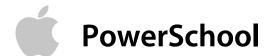

| Search Code *cumulative_credit _hours | Does This  Searches for students with the specified number of credit hours.                                                                                        | *cumulative_credit _hours=12 *cumulative_credit _hours<15 *cumulative_credit _hours>5  |
|---------------------------------------|----------------------------------------------------------------------------------------------------|----------------------------------------------------------------------------------------|
| *number_of_classes                    | Searches for students who are currently enrolled in the specified number of classes.                                                                               | *number_of_classes=8 *number_of_classes<7 *number_of_classes>5 *number_of_classes#6    |
| *attendance_points                    | Searches for students who have the specified number of attendance points in any course, any course during a specified term, or any course between specified dates. | *attendance_points>9 *attendance_points (Q1)>9 *attendance_points (8/28/02,12/20/02)>9 |
| *hours_requested                      | Searches for students who have course requests for the specified number of credit hours.                                                                           | *hours_requested<6 *hours_requested>8 *hours_requested=10                              |
| *special_program                      | Searches for students who are enrolled in the specified special program.                                                                                           | *special_program=resource                                                              |

Enter search codes as you would any search command in the Search Students field. For example, to find students born on November 10, enter \*birthday=11/10 in the Search Students field and click Search.